## **CANVAS PARENT ACCOUNTS**

## What Is Canvas?

Canvas is a learning management system (LMS) that allows teachers to provide instructional support, class calendars, assignments and resources for students in a safe online environment. For traditional face to face classes, Canvas is an integral part of sharing blended classroom instruction.

## What Can Parents Do in Canvas?

- Preview and download some files
- View the dashboard
- View the modules page
- View the course syllabus
- View discussion prompts but not participate
- View the calendar
- View but not submit assignments

Please note that Infinite Campus is Paulding County School District's official grade book. The grade feature is reflective of only the work submitted in Canvas; therefore, the grades displayed in the Canvas gradebook are not the actual grades for a course. Check your Infinite Campus Parent Portal Account for up to date course grades.

## How will Parents Access Canvas?

- The link to the Canvas login is located at <u>www.paulding.k12.ga.us/canvas</u>. Please remember to bookmark the Canvas login website for future quick and easy access.
- Click on the link "Parent of a Canvas User? Click Here for an Account."
- Enter your information and your child's username/password. If your child is in elementary school, both the username and password are the student id number. For middle and high school students, set up your account using the username and password that your child uses to access school computers.

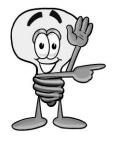

Visit <u>http://www.paulding.k12.ga.us/Page/28792</u> for detailed directions on creating and using observer (parent) accounts.

If you are experiencing trouble with your login or password, please contact your child's teacher.